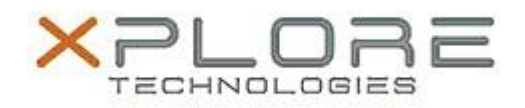

# Xplore Technologies Software Release Note

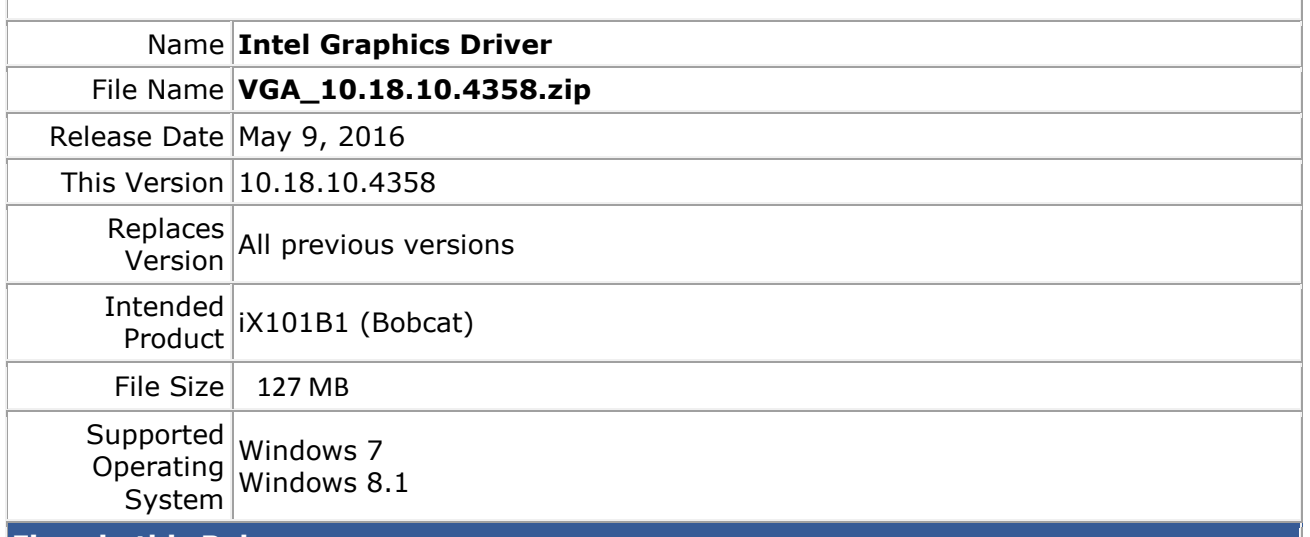

### **Fixes in this Release**

- Display configuration switching was not correctly displayed in Intel graphics control panel.
- TDR observed on the system while a client application used the geometry shader.

### **What's New in this Release**

 $N/A$ 

**Known Issues and Limitations**

 $N/A$ 

**Installation and Configuration Instructions**

### **To install Graphics 10.18.10.4358, perform the following steps**:

- 1. Download the update and save to the directory location of your choice.
- 2. Unzip the file to a location on your local drive.
- 3. Double-click the installer (setup.exe) and follow the prompts.

## **Licensing**

Refer to your applicable end-user licensing agreement for usage terms.